#### **FEA Information Inc.**

7350 Las Positas Road - Livermore, CA 94550 FAX: 925 961 0806 Phone: 925 245 4550

## **Limited Version -** Annual LS-DYNA

For students and professors - On your university or your home PC

#### **All Sales are subject to eligibility and export control verification**

#### **Provided for single CPU standard PC: Limited LS-DYNA Version – Can not be transferred to another PC during the annual term.**

- US \$100.00 annually Payment by credit card ONLY Visa, Master Card or American Express
- LS-DYNA on CD with pre- and post- processor FEMB
- $\bullet$  10,000 elements
- Manuals on CD with permission to copy
- The limited version of LS-DYNA only limits the number of elements. All other capabilities are available.

In any papers published containing data obtained using LS-DYNA we would be pleased if you would reference LS-DYNA and the LS-DYNA User's Manual.

#### **1. Sign and return all the enclosed forms by fax to 925-981-0806:**

**You will need to download the software to fill out form C. The license key to run the software will not be issued until the application is approved.**

- **a. Agreement**
- **b. End Use Certification**
- **c. License key form**
- **d. Download instructions.**

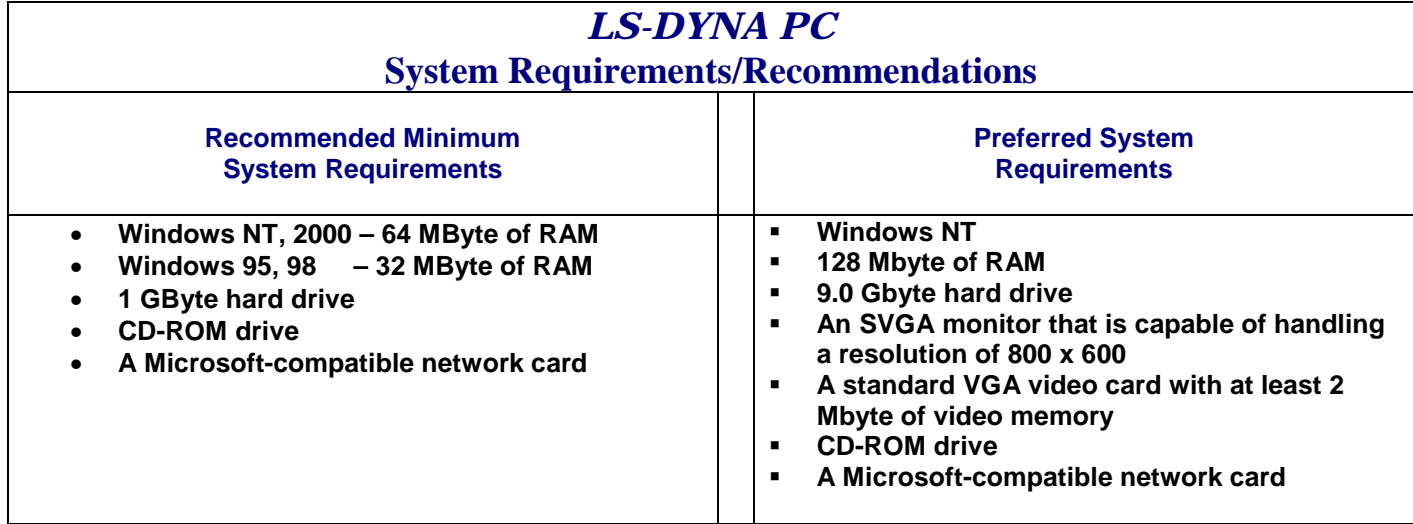

# **Annual Limited PC license (Form A)**

This is a legal license agreement ("Agreement") between Livermore Software Technology Corporation (LSTC") and ("User"),

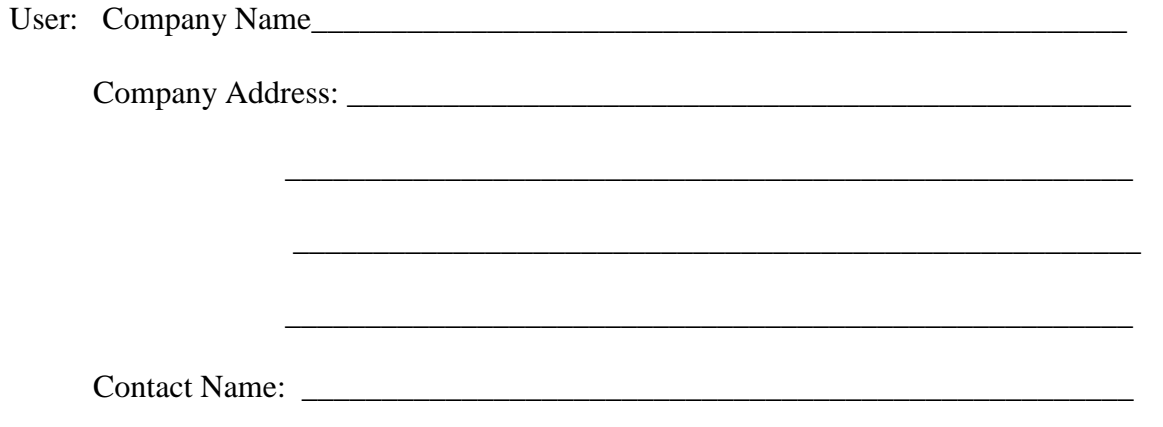

Contact Phone Number:

GRANT OF LICENSE: LSTC grants User the right to use **the \$100.00 graduate student evaluation version**, one (1) copy of the software program LS-DYNA and related documentation (collectively "Software") for evaluation and demonstration purposes only for the term of this Agreement. User shall not distribute, disclose, market, rent, lease, or transfer the Software to any third party. In any papers containing data obtained using LS-DYNA please reference LS-DYNA and the LS-DYNA User's Manual.

TERM AND TERMINATION: Evaluation of the Software shall commence upon execution of this Agreement, and will continue for a period of (365) days (termed "Evaluation Period"). If User does not purchase the Software prior to the expiration of EvaluationPeriod, this Agreement expires automatically and User shall immediately destroy all copies of the Software including all media and manuals received with the evaluation copy. **PLEASE NOTE: If User thereafter licenses the Software, all terms and conditions of the LSTC's Software License Agreement, which is to be separately executed between LSTC and User prior to User's receipt of the Software, shall be in full force and effect, and the terms and conditions of this Agreement shall be null and void. This student evaluation term prohibits commercial/consulting usage and does not include technical support.**

**COPYRIGHT AND CONFIDENTIALITY**: User understands that the Software is and shall remain the proprietary property of LSTC and is protected by the United States copyright laws and the international treaty provisions. User agrees to protect the Software with at least the same standard of care and procedures which User uses to protect its own proprietary information and in no event, less than a reasonable standard of care.

**EXPORT CONTROL:** User understands and acknowledges that the Software is subject to the export administration regulations of the U.S. Department of Commerce and other U.S. Governmental regulations. User agrees not to transfer the Software outside of the U.S.

**WARRANTY**: LSTC warrants that it is the owner of the Software and that shall indemnify and defend User against any and all claims that the Software infringes on any U.S. patent or copyright or violates any other proprietary right of a third party.

**NO OTHER WARRANTY**: User acknowledges that this license agreement is only for demonstration of the Software and that the Software is being provided to User "as is". EXCEPT AS PROVIDED ABOVE, LSTC DISCLAIMS ALL WARRANTIES, EXPRESS OR IMPLIED, INCLUDING BUT NOT LIMITED TO THE WARRANTIES OF MERCHANTABILITY AND FITNESS FOR A PARTICULAR PURPOSE. LSTC DOES NOT WARRANT THAT THE SOFTWARE WILL MEET USER'S REQUIREMENTS, OPERATE INCOMBINATIONS SELECTED BY USER, PRODUCE RESULTS DESIRED BY USER OR OPERATE WITHOUT INTERRUPTION OR ERROR FREE.

**LIMITATION OF LIABILITY**: LSTC SHALL NOT BE LIABLE FOR ANY LOSS OR DAMAGE THAT MAY ARISE IN CONNECTION WITH FURNISHING, PERFORMANCE, OR USE BY USER OF THE SOFTWARE, INCLUDING, WITHOUT LIMITATION, ANY DIRECT, INDIRECT, SPECIAL, INCIDENTAL, OR CONSEQUENTIAL DAMAGES OF ANY KIND.

**GOVERNING LAW**: This agreement shall be subject to and interrupted in accordance with the laws of the State of California.

**ENTIRE AGREEMENT:** This Agreement sets forth the entire agreement and understanding of the parties and supersedes all prior oral and written agreements and understandings relating thereto. This Agreement shall only become effective when executed by both parties.

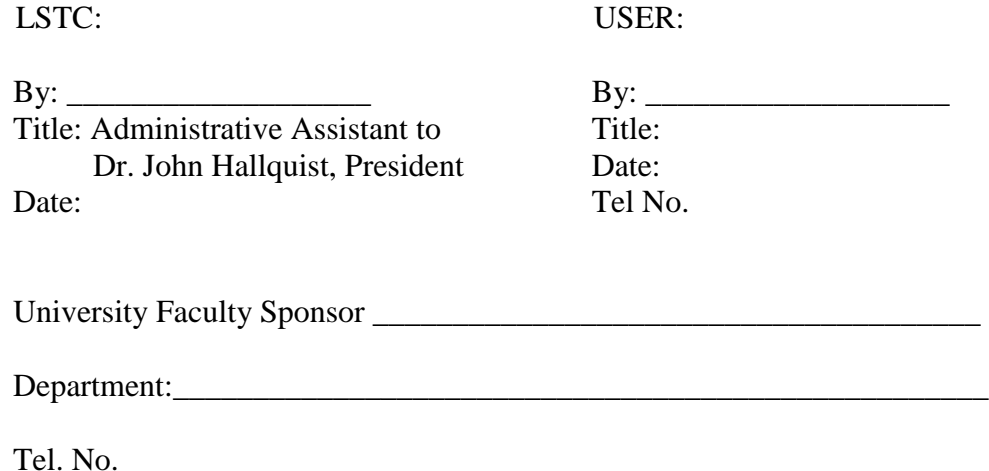

Credit Card Information**: Your credit card will not be charged until your application has been approved for eligibility, export control and you are notified by e-mail that we are ready to issue the license key to run the code.** If you prefer you can call or fax the credit card information after you have been approved.

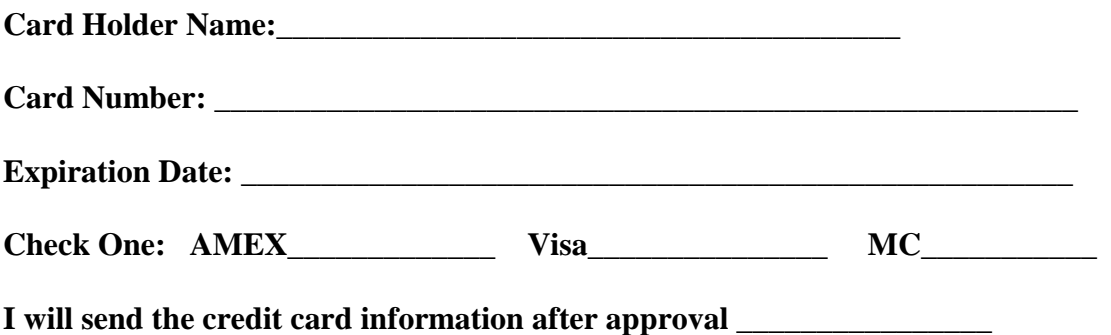

#### **End-Use Certification**

**This Schedule is hereby attached to and made part of the Agreement. Intending to be legally bound, Licensee certifies that the Program and analysis results will not be destined for the following end-uses, now or in the future as dictated by United States export laws. The Program and analysis results using the Program:**

- A. Will not be used, sold, resold, delivered or transferred, directly or indirectly contrary to U.S. export control regulations. Products cannot be shipped to the following countries: Cuba, Iran, Iraq, Libya, North Korea, Sudan, and Syria.
- B. Will not be used in the design, development, production, stockpiling, or use of chemical or biological weapons and their precursors.
- C. Will not be used in the design, development, production, stockpiling, or use of missiles. [the term "missiles" is defined as rocket systems (including ballistic missile systems, space launch vehicles, and sounding rockets) and unmanned air vehicle systems (including cruise missile systems, target drones, and reconnaissance drones) "capable of" delivering at least 500 kilograms (kg) payload to a range of at least 300 kilometers (km). Reference Export Administration Regulations (EAR) part 772.]
- D. Will not be used in or for any nuclear end-use or activity.

Location Project

- E. Will not be used in crime control and detection commodities and end-uses.
- F. Will not be imported or re-exported to destinations embargoed by the U.S. Government.
- G. Will not be imported or re-exported to entities listed on U.S. government denial lists: U.S. Department of Commerce Table of Denial Orders, State Department Debarment List, Treasury Department Specially Designated Nationals List".
- H. Will not be imported for use by the entities/projects listed in Supplement No. 1, Part 744 of the EAR, as follows:

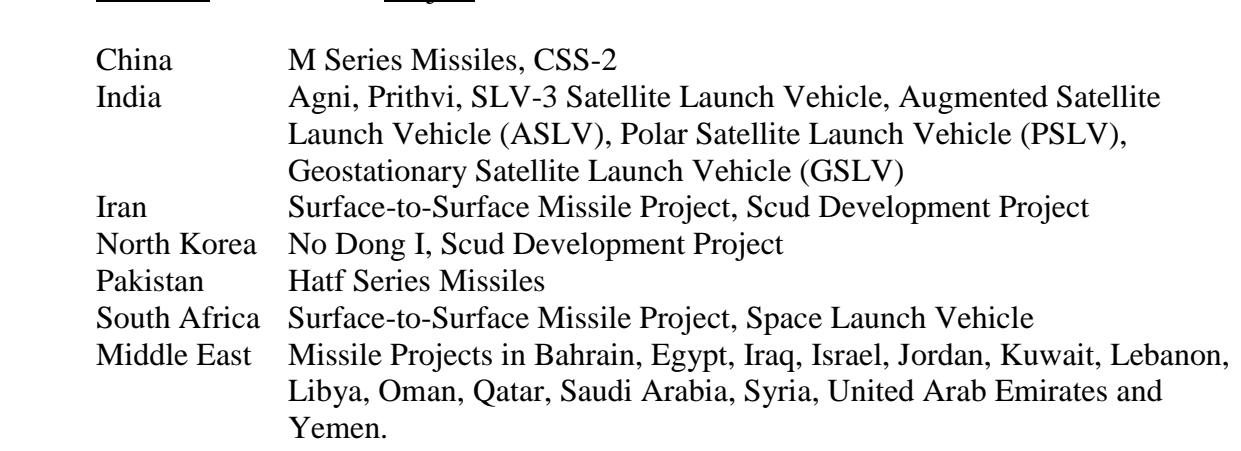

I. Will not be imported or re-exported for use by or for the Indian Space Research Organization (ISRO).

Divisions of ISRO include: Vikram Sarabhai Space Centre (VSSC), Shar Centre, ISRO Telemetry Tracking and Command Network (ISTRAC), ISRO Satellite Centre (ISAC), ISRO Inertial Systems Unit (IISU), Liquid Propulsion Systems Centre (LPSC), Space Applications Centre (SAC), Development and Educational Unit (DECU).

- K. Will not be imported or re-exported for use by or for China and Pakistan Missile Facilities, as follows:
	- China: Ministry of Aerospace Industry, to include China Precision Machinery Import-Export Corporation (CPMIEC), China National Space Administration, China Aerospace Corporation, Aviation Industries of China, China Great Wall Industrial Corporation or Group, Chinese Academy of Space Technology, Beijing Wan Yuan Industry Corporation (a/k/a Wanyuan Company or China Academy of Launch Vehicle Technology), China Haiying Company, Shanghai Astronautics Industry Bureau, China Chang Feng Group (a/k/a China Changfeng Company)

Pakistan: Ministry of Defense.

- L. Will not be imported or Re-exported for use by the end-users listed on the "Entity List," \*Supplement No. 4, Part 744 of the EAR, without prior approval from the U.S. Department of Commerce, which by this reference is hereby incorporated here in by reference.
- M. Will not be imported or re-exported for use by or for the following facilities within Russia:

**All-Russian Scientific Research Institute of Technical Physics (aka VNITF, Chelyabinsk-70, All-Russian Research Institute of Technical Physics, ARITP, Russian Federal Nuclear Center) located in either Snezhinsk or Kremlev.**

All-Union Scientific Research Institute of Experimental Physics, (aka VNIEF, Arzamas-16, Russian Federal Nuclear Center, All Russian Research Institute of Experimental Physics, ARIEP, Khariton Institute) located in either Snezhinsk or Kremlev.

Baltic State Technical University, 1/21, 1-ya Krasnoarmeiskaya Ul, 19805, St. Petersburg. Europlace 2000, Moscow.

Glavkosmos, 9 Krasnoproletarskaya St., 102020 Moscow.

Grafit (aka State Scientific Research Institute of Graphite or NIIGRAFIT), 2, Ulitsa Elektrodnaya, 111524, Moscow.

INOR Scientific Center, Moscow, Russia.

Medeleyev University of Chemical Technology of Russia (including at 9 Miusskaya Sq. Moscow 125407, Russia).

Ministry for Atomic Power of Russia (any entities, institutes, or centers associated with) located in either Snezhinsk or Kremlev.

Moscow Aviation Institute (MAI) (including at 4 Volokolamskoye Shosse, Moscow, 125871, Russia). MOSO Company, Moscow.

Polyus Scientific Proudction Assoication, 3 Ulitsa Vvedenskogo, 117342, Moscow.

The Scientific Research and Design Institute of Power Technology (aka NIKIET, Research and Development Institute of Power Engineering (RDIPE) and ENTEK), including at 101000, PO Box 788, Moscow, Russia.

## **I affirm this is for Civilian Purposes only:**

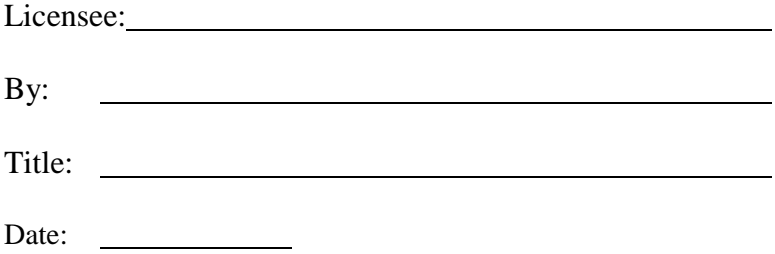

[02/01]

# FORM C – To obtain your license key Software Must be loaded on your computer to fill in information

Fax to: 925-961-0806

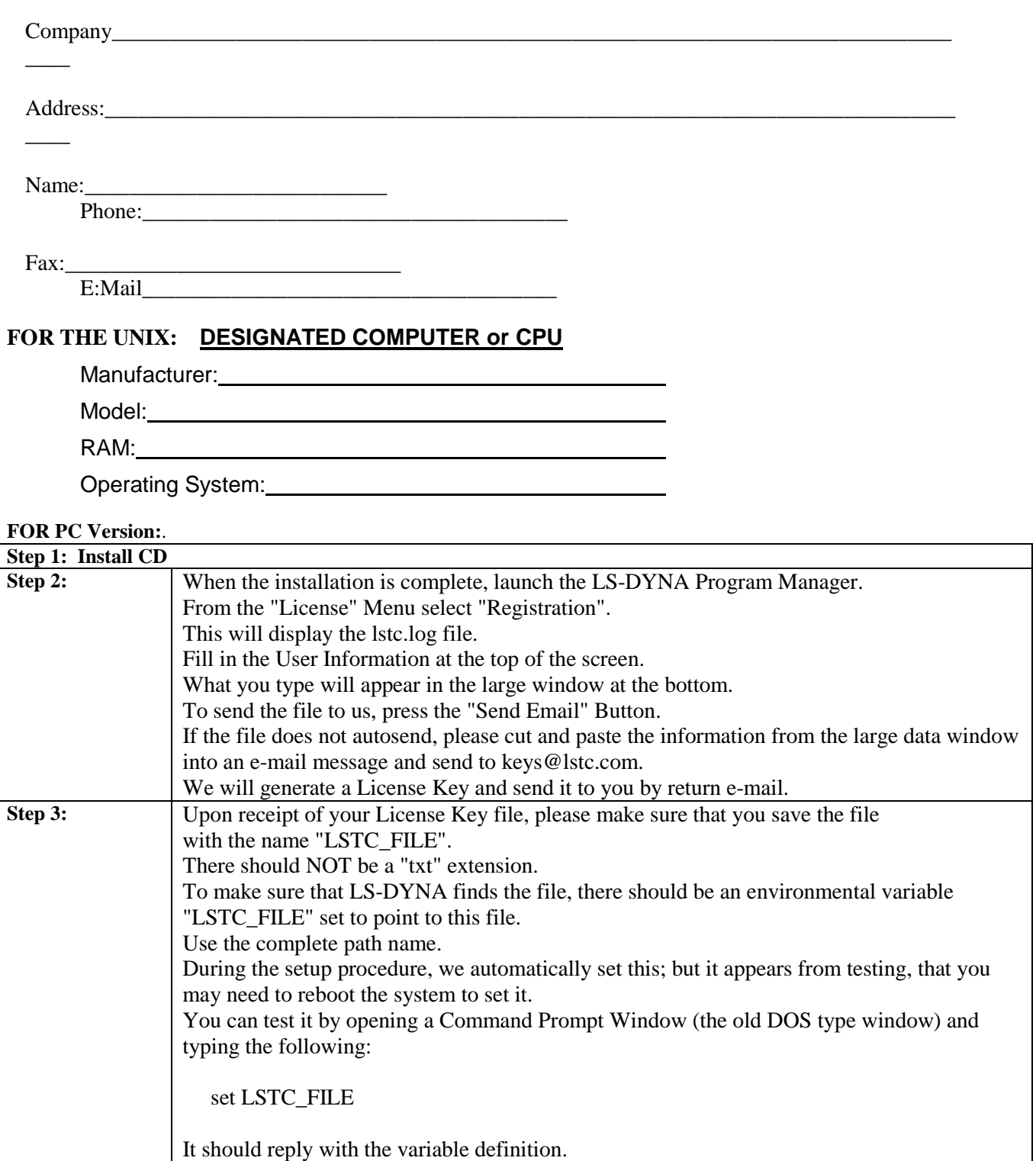

# **Form D: Downloading will not enable you to run the code. A license key code will only be issued upon eligibility and export control verification from your application.**

**Instructions for Downloading LS-DYNA to fill in Form C.**

You can download the **UNIX Version** of the LS-DYNA software from our ftp site by following these directions:

At your Internet browser location line, type:

ftp://user@ftp.lstc.com

When asked for a password, type:

computer

Your screen will display:

Current directory is / Welcome to the LSTC ftp server. Use of this machine is restricted to authorized users.

Click on the ls-dyna/ directory.

Click on the 950e/ directory.

Click on the version you wish to download.

Click on the README file for complete installation instructions.

Click on the platform file you wish to download.

Proceed with your installation. Run LS-DYNA from command line with the info command (./ls-dyna.exe info). LS-DYNA will then generate a file named "lstc.log". Using WordPad (or a similar text editor), please edit the first 4 lines of the file, supplying your name, phone, fax, etc. Then e-mail this revised file to keys@lstc.com. We will, in turn, generate a License Key file (LSTC\_FILE) and send it to you via e-mail. Please place the LSTC\_FILE in the same directory in which you have the LS-DYNA program files. This will then activate your license.

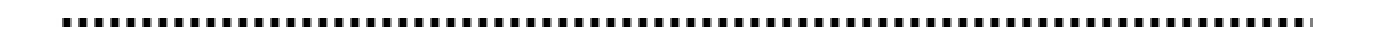

You can download the **PC Version** of the LS-DYNA software from our ftp site by following these directions:

At your Internet browser location line, type:

ftp://user@ftp.lstc.com

When asked for a password, type:

computer

Your screen will display:

Current directory is / Welcome to the LSTC ftp server. Use of this machine is restricted to authorized users.

Click on the pc-dyna directory.

Click on the 950e directory.

Click on the README-Install.pdf file for complete installation instructions.

Then download the following THREE FILES:

 singlecpu950e.exe example.exe manual.exe

Proceed with your installation. When the installation is complete launch the LS-DYNA Program Manager. From the

 "License" Menu select "Registration". This will display the lstc.log file. Fill in the User Information at the top of the screen in the input fields. (It will also appear in the large data window at the bottom of the screen.) To save the file in the directory containing the LS-DYNA files, press the "Save File" button. To send the file to us, press the "Send Email" button . If the message does not automatically "send", please cut and paste the information from the large data window into an e-mail message, and send it to keys@lstc.com. We will generate your License Key (LSTC\_FILE) and return it to you via e-mail. Upon receipt, please place the LSTC\_FILE in the same directory

 in which you have saved the LS-DYNA program files. Please make sure that you save the file with the name "LSTC\_FILE". There should NOT be a "txt" extension. To make sure that LS-DYNA finds the file, there should be an environmental variable "LSTC\_FILE" set to point to this file. Use the complete path name.

 During the setup procedure, we automatically set this; but it appears from testing that you may need to reboot the system to set it. You can test it by opening a Command Prompt Window (the old DOS type window) and typing the following:

## set LSTC\_FILE

It should reply with the variable definition.